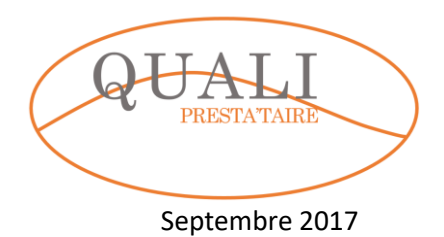

FICHE DE MISSION N°1 Traitement des données commerciales

### Bénéficiaire :

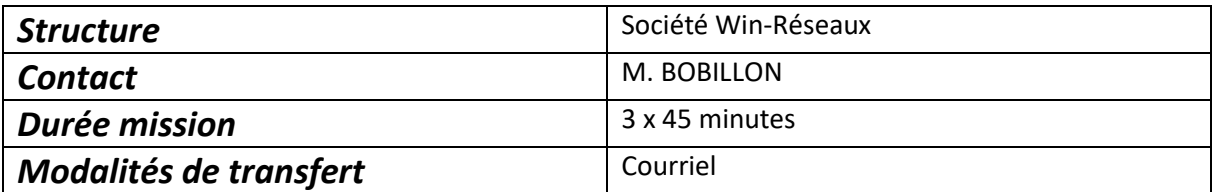

Vous venez de suivre avec succès la formation « EXCEL » auprès de la structure CAMPUS Formation Tertiaire.

Vous êtes chargé(e) de réaliser les travaux suivants.

محالفها أأحد

Attention, pour chaque travail demandé, calculez bien le temps que vous avez mis à sa réalisation. Notez les points à améliorer (les difficultés et leurs solutions).

Bon courage.

N'oubliez pas de garder l

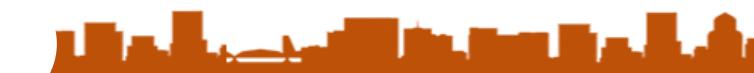

## **Mission n°1 –**

### **Mise en forme de données commerciales.**

### **Durée estimée : 45 minutes / Durée réelle :**

M. BOBILLON de la société Win-Réseaux vient de commander un travail de mise en forme de données commerciales. Il vous livre ses consignes. Vous enregistrez votre travail sous le nom CP1- WIN-RESEAUX-MFD1.XLSX

Consignes de M. BOBILLON

- 1. Mettez en forme le tableau qui vous est donné en annexe.
- 2. Réalisez les représentations graphiques qui vous semblent les plus pertinentes pour rendre compte de la situation. Trois graphiques sont retenus :
	- a. Graphique de synthèse de la répartition du CAHT par client
	- b. Graphique de la répartition du CAHT par type d'activité
	- c. Graphique de la répartition du CAHT par client et par type d'activité.
- 3. Pensez à calculer le CAHT TOTAL par client et par type d'activité
- 4. Vous positionnerez le tableau centré sur la page, vous y ajouterez la mention « Données WIN-RÉSEAUX – 2017 » en pied de page centré.
- 5. Chaque graphique sera disposé sur une page propre.

### **Annexe :**

Tableau à reproduire

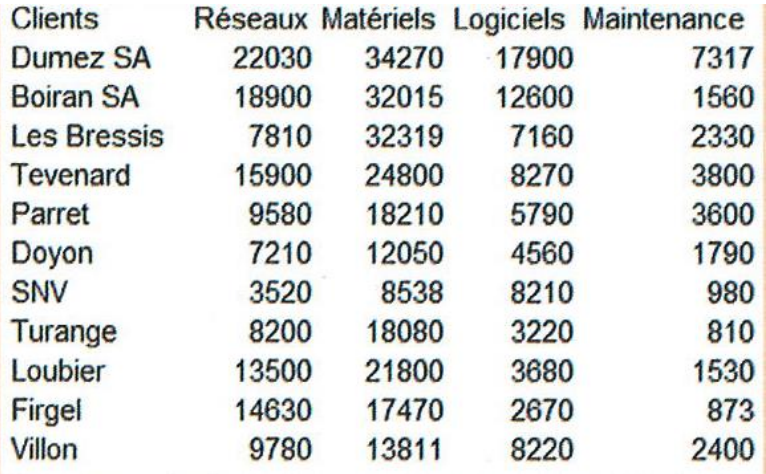

### **Mission n°2 –**

### **Mise en forme de données commerciales.**

### **Durée estimée : 45 minutes / Durée réelle :**

M. BOBILLON vous demande de préparer les tarifs qui seront appliqués lors des promotions d'octobre. Pour cela il est nécessaire de mettre en forme les deux tableaux et le graphique qui seront intégrés au prospectus publicitaire qui sera diffusé dans la ville.

Appliquez les consignes proposées pour chaque tableau. Vous enregistrez votre travail sous le nom CP2-WIN-RESEAUX-MFD2.XLSX

#### Consignes de M. Bobillon pour le tableau des prix des articles

M. Bobillon vous remet la liste des articles qui seront en promotion et leurs tarifs actuels (fichier c1-sourceversbts-01-tarifs dans le dossier Source/chap-01).

Saisissez et mettez en forme ces données.

Barrez les prix actuels et affichez dans une nouvelle colonne les taux de remises accordées (PC = 15%; imprimantes =  $20\%$ ; logiciels =  $10\%$  à l'exception des trois derniers logiciels qui feront l'objet d'une remise de 25%, de même que l'imprimante HP Photosmart).

Calculez dans une nouvelle colonne les prix remisés TTC et dans une dernière colonne les prix remisés HT. Mettez en évidence les 4 articles qui font l'objet d'une remise de 25% par une mise en forme conditionnelle.

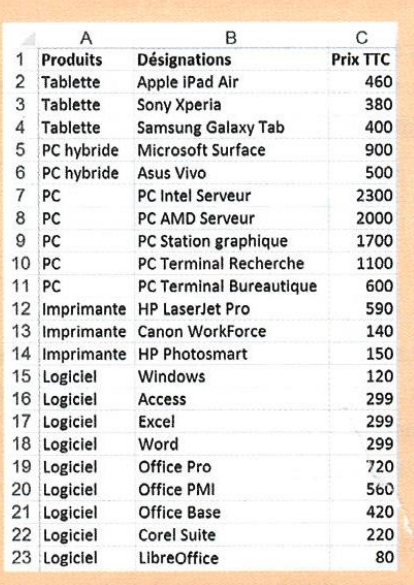

#### Consignes de M. Bobillon pour le tableau des comparaisons des types d'accès

M. Bobillon vous remet un tableau qui récapitule les caractéristiques des différents modes d'accès à Internet (feuille Internet brut du classeur précédent). Il vous demande de mettre en forme ces données dans un tableau puis de calculer dans une nouvelle colonne le prix total de l'adhésion qui est égal aux frais d'accès et au modem.

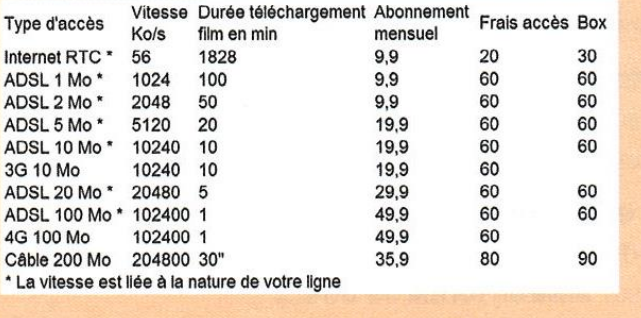

## **Mission n°3 – Automatisation d'une facture.**

## **Durée estimée : 45 minutes / Durée réelle :**

M. BOBILLON est satisfait de votre travail. Il vous charge de réaliser une maquette d'une facture qui sera automatisée. Vous proposerez un fichier original sous le nom CP3-WIN-RESEAU-FACTAUTO.XLSX

Le résultat final devra correspondre à l'extrait ci-dessous :

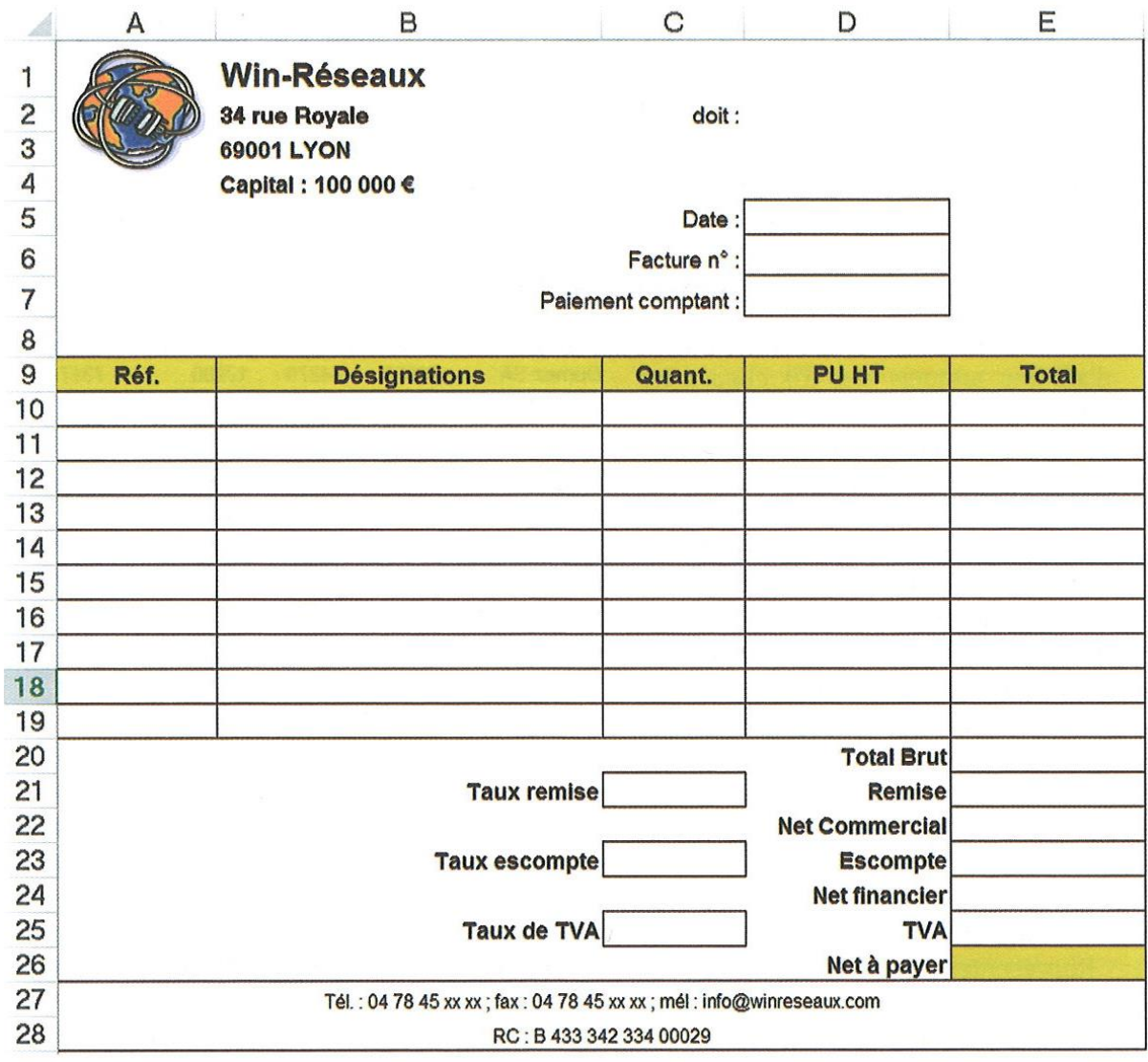

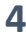

#### Vous vous aidez des consignes suivantes :

#### **Consignes de M. Bobillon (phase 1)**

Programmez les formules de calcul de la facture de la façon suivante : - lors de la saisie de la référence article, la désignation et le PUHT doivent automatiquement se copier dans la facture sur la ligne correspondante à partir du fichier des articles; - programmez les formules de calcul de la facture à l'aide des informations suivantes :

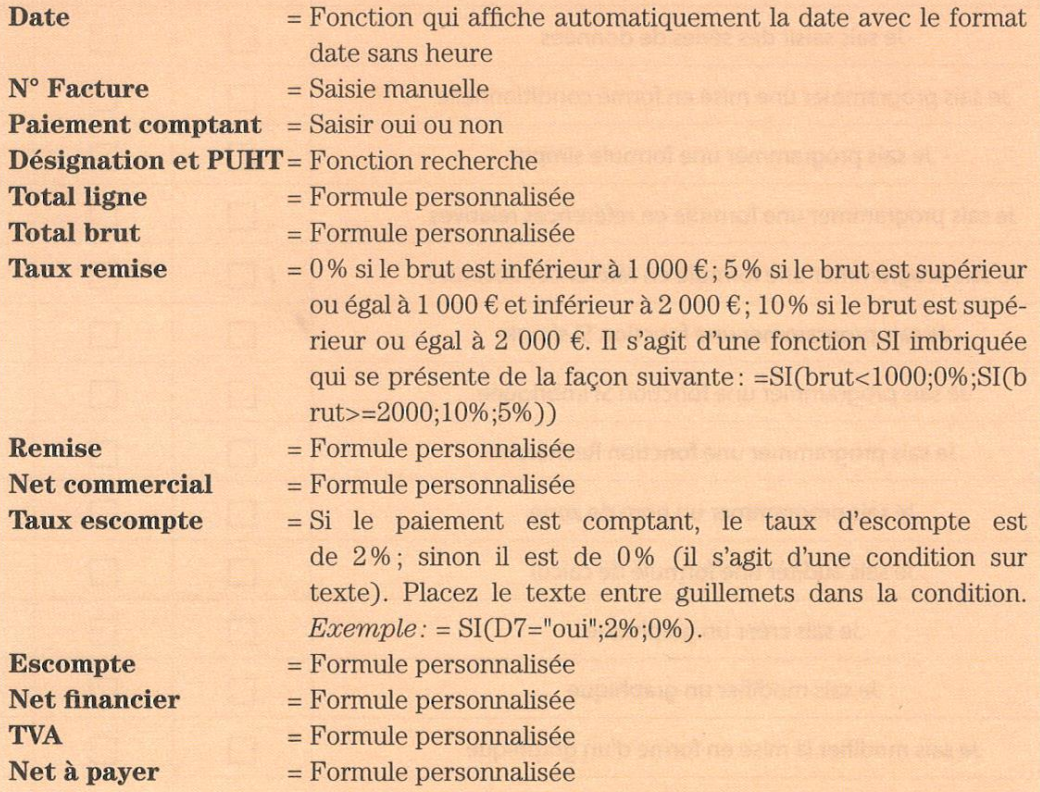

- Modifiez la mise en forme de la facture afin qu'elle occupe une page entière au format A4 à l'impression.

- Sauvegardez le classeur en tant que modèle.

#### **Consignes de M. Bobillon (phase 2)**

M. Bobillon vous remet trois commandes qui viennent de nous parvenir. Il yous demande de:

créer les trois factures à partir du modèle conçu précédemment;

· sauvegarder chaque facture sous un nom différent. Le nom sera: Facture suivi de l'année et du numéro de facture à trois chiffres (exemple: Facture-2015-001); - imprimer chaque facture.

Attention: chaque facture sera envoyée au client, elles doivent être professionnelles.

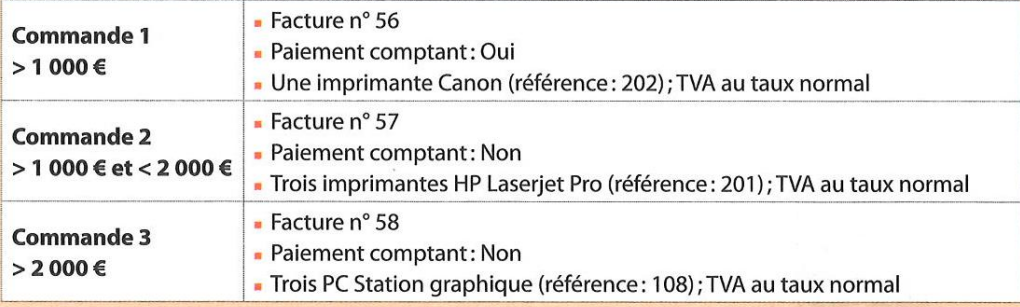

# **Fiche de relevé de temps et Analyse réflexive**

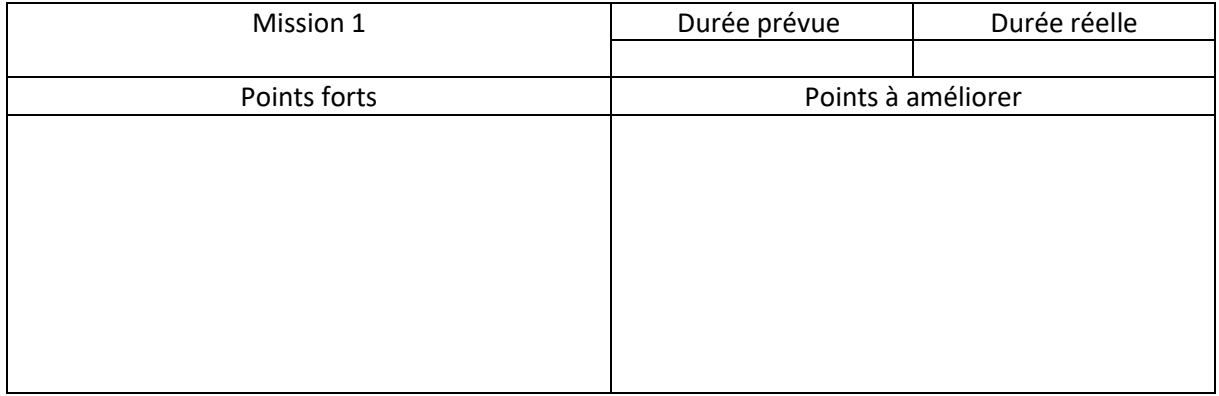

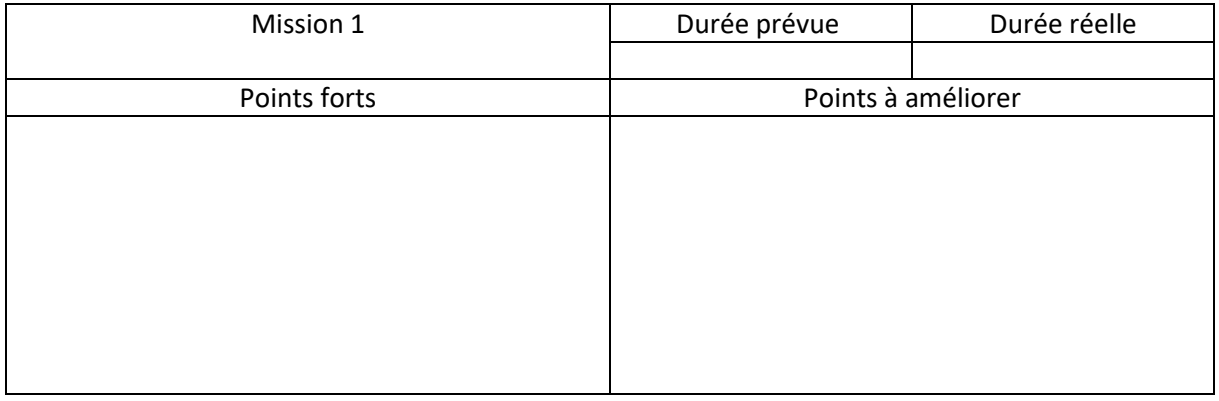

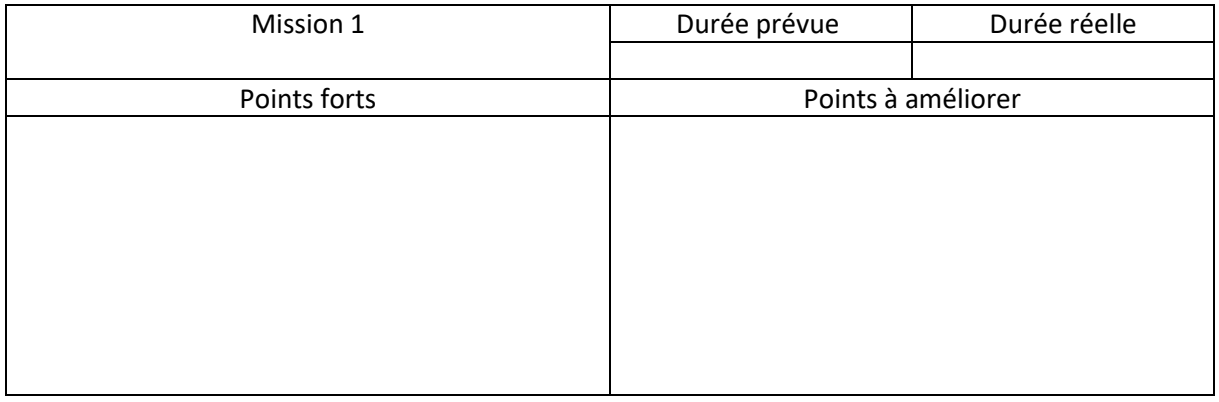

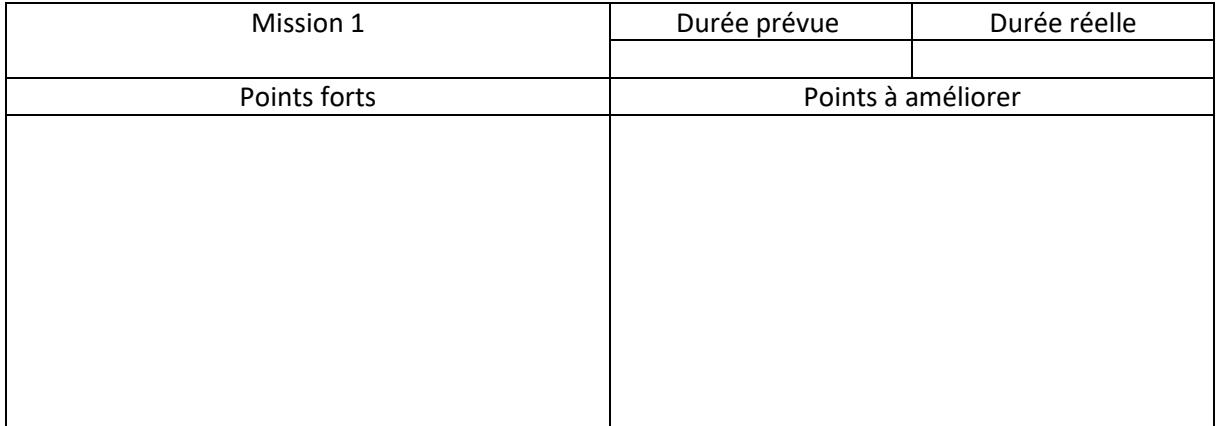

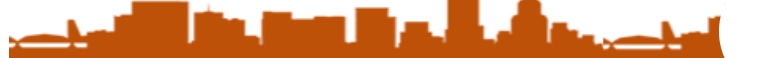